# 製品をご使用になる前に必ずお読み下さい **y**<br>7 Electronic<br>7 Electronic

この度は弊社製品をご購入頂き誠に有難うございます。

# はじめに、必ず本紙と取扱説明書または仕様書等をお読みご理解した上でご利 用ください。本冊子はいつでも見られる場所に大切に保管してください。

# 【ご利用にあたって】

- 1. 本製品のデザイン・機能・仕様は性能や安全性の向上を目的に予告なく変更することがあります。 また、価格を変更をする場合や資料及び取扱説明書の図が実物とは異なる場合もあります。
- 2. 本製品は著作権及び工業所有権によって保護されており、全ての権利は弊社に帰属します。

# 【限定保証】

- 1. 弊社は本製品が頒布されているご利用条件に従って製造されたもので、取扱説明書に記載された 動作を保証致します。
- 2. 本製品の保証期間は購入戴いた日から1年間です。

# 【保証規定】

# 保証期間内でも次のような場合は保証対象外となり有料修理となります

- 1. 火災・地震・第三者による行為その他の事故により本製品に不具合が生じた場合
- 2. お客様の故意・過失・誤用・異常な条件でのご利用で本製品に不具合が生じた場合
- 3. 本製品及び付属品のご利用方法に起因した損害が発生した場合
- 4. お客様によって本製品及び付属品へ改造・修理がなされた場合

# 【免責事項】

弊社は特定の目的・用途に関する保証や特許権侵害に対する保証等、本保証条件以外のものは明 示・黙示に拘わらず一切の保証は致し兼ねます。また、直接的・間接的損害金もしくは欠陥製品や 製品の使用方法に起因する損失金・費用には一切責任を負いません。損害の発生についてあらか じめ知らされていた場合でも保証は致しかねます。ただし、明示的に保証責任または担保責任を負う 場合でも、その理由のいかんを問わず、累積的な損害賠償責任は、弊社が受領した対価を上限とし ます。

本製品は「現状」で販売されているものであり、使用に際してはお客様がその結果に一切の責任を 負うものとします。弊社は使用または使用不能から生ずる損害に関して一切責任を負いません。

保証は最初の購入者であるお客様ご本人にのみ適用され、お客様が転売された第三者には適用さ れません。よって転売による第三者またはその為になすお客様からのいかなる請求についても責任 を負いません。

本製品を使った二次製品の保証は致しかねます。

# 製品をご使用になった時点※1で上記内容をご理解頂けたものとさせて頂きます

ご理解頂けない場合、未使用のまま商品到着後、1週間以内に返品下さい。代金をご返金致します。尚、返品の際 の送料はお客様ご負担となります。ご了承下さい。

※1 製品が入っている北斗電子ロゴ入り袋を開封した時点でご使用したとみなします

# **R8C Base Board シリーズ R8CBB32S8C33A 取扱説明書**

R8C ファミリ 実装評価用ベースボード

# 概要

本ボードは、ルネサス エレクトロニクス製 R8C ファミリ 32 ピンパッケージ 実装の共通ボードとして広くご活用戴ける様ご用意致しました。マイコン別 内蔵ROM書込みソフトをご用意し、オプションボードとの組合わせで、安価 且つ迅速な開発環境をご提供します。

#### 別売 オプション

・Tiny I/O 2( I/O ボード ) ※電源電圧は 5V でご使用下さい ・専用RS232C ケーブル(3P-Dsub9P-JAE) - <del>Thin CECEO</del> グラグ (Grill Baddon of Elycope)<br>・AC アダプタ+3.3V (JAE) , AC アダプタ+5V (JAE) ・ユニバーサルボード(34P)

## 製品内容

マイコンボード BB32S8C33A............................1枚 DC電源ケーブル(2P片側圧着済30cm:JAE)1本 RS232C ケーブル(3P片側圧着済1.5m:JAE)1本 34PIN ボックス型コネクタ(ストレートオス) ........ 2個 付属ソフト収録CD(R8CBB シリーズ付属CD) 1枚 回路図...................................................................1部

# 仕様

実装マイコン PLQP0032GB-A(32P6U-A)パッケージ

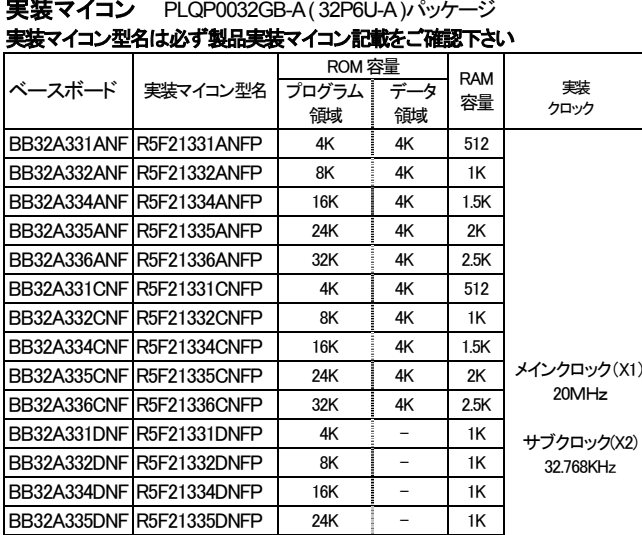

#### CD 収録ソフトについて

R8CBB シリーズマイコンボード付属CDとして、マイコン別フォルダにそれぞ れ書込みソフト・デモプログラムが収録されています。実装マイコン型名をご 確認になってご利用下さい。

#### 書込みソフト動作環境

書込み時の通信レートは 9600bps 固定です。 書込み可能ファイル形式…MOTファイル PC インタフェース…RS232C ポート OS(32bit)…Windows95, 98, NT, Me, 2000, XP, Vista, 7

BB32A336DNF R5F21336DNFP 32K - 1K BB32A331MNF R5F21331MNFP 4K 4K 512 BB32A332MNFR5F21332MNFP 8K 4K 1K BB32A334MNFR5F21334MNFP 16K 4K 1.5K BB32A335MNF R5F21335MNFP 24K 4K 2K BB32A336MNF R5F21336MNFP 32K 4K 2.5K

#### デモプログラム

デモプログラムとしてシリアル通信での入力プログラムが収録されていま す。シリアル通信ソフトを使用して入力文字のエコーバックをプロンプトに 表示します。出荷時内蔵ROMへ書込み済みMOTファイルとデモプラグラ ムソースがCDに収録されています。収録の参考バッチファイルは、ルネ サス エレクトロニクス純正コンパイラを前提に記述されています。また、こ 購入時は必ず、付属RS232C ケーブルにてPCと接続し電源を投入後のデ モプログラムの動作をご確認下さい。

【動作確認の方法】後述の「ハード接続」の結線図に応じたコネクタで RS232C ケ ーブルをご用意下さい。R8CBaseBoardのJ10 をご利用のPCのシリアルポートと 接続します。HyperTerminal 等のシリアル通信ソフトを起動しボード電源を投入すると、 出荷時書込み済みプログラムの起動メッセージが表示されます。ボード上RESETボ ートル・コン・パック・ファーンとファッション スプマハン・ソット コーニュー<br>タンを押す操作でも起動メッセージを表示します。待ち受け画面でPCのキーボードよ り入力した文字のエコーバックがプロンプトに表示されます。プログラムの詳細はデ モプログラムソース及びそのコメントをご覧下さい。

# 安全上のご注意

製品を安全にお使いいただくための項目を次のように記載していま す。絵表示の意味をよく理解した上でお読みください。

# 表記の意味

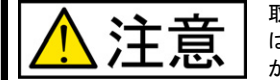

取扱を誤った場合、人が軽傷を負う可能性又 は、物的損害のみを引き起こす可能性がある事 が想定される。

Hokuto Electronic

## インタフェース

- RS232C 1ch 3P コネクタ実装
- 内蔵 ROM 書換えインタフェース 20P コネクタ実装
- ※弊社オンボードプログラマ付属ケーブル対応

● デバッグインタフェース 14P コネクタ実装

※ルネサス エレクトロニクスE8a対応

- オプションボード接続インタフェース 2個 34P コネクタ未実装 ※各MIL規格準拠ボックスプラグ
- F-STATER インタフェース 10P コネクタ未実装 ※未実装の部品に関してはサポート対象外です。お客様の青任においてご使用下さい。

ボードサイズ: 58mm×70.4mm

ボード電源 : DC 3.3V~5V リセット電圧は 3.3V 用

注意

電源の極性及び過電圧には十分にご注意下さい

- 極性を誤ったり、規定以上の電圧がかかると、製品の破損、故障、発煙、火災の原因と なります
- 各端子には逆電圧・過電圧防止回路が入っておりません。破損を避けるために電圧を 印加する場合には GND~VCC の範囲になるようにご注意下さい

# 【切替ジャンパについて】 ※製品出荷時は★印の設定でジャンパプラグを設定しております

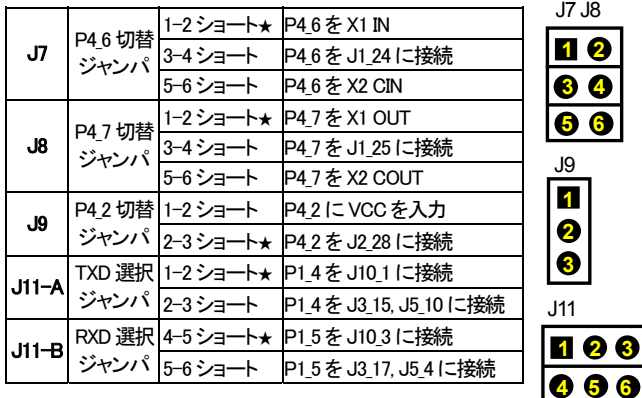

## 【**DC**電源・スイッチについて】

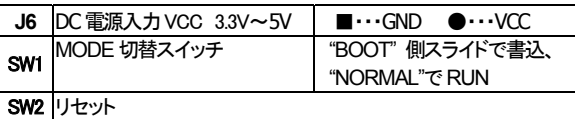

## 【E8a 接続時の設定】

ルネサス エレクトロニクス E8a と接続する際、 SW1(MODE 切替スイッチ) を"NORMAL" 側へスライド して下さい

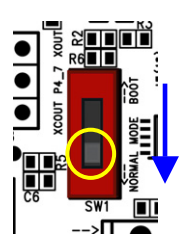

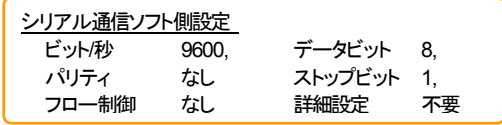

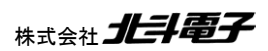

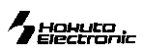

# 【コネクタ信号表】

#### **J1 I/O** (**34P**) 未実装

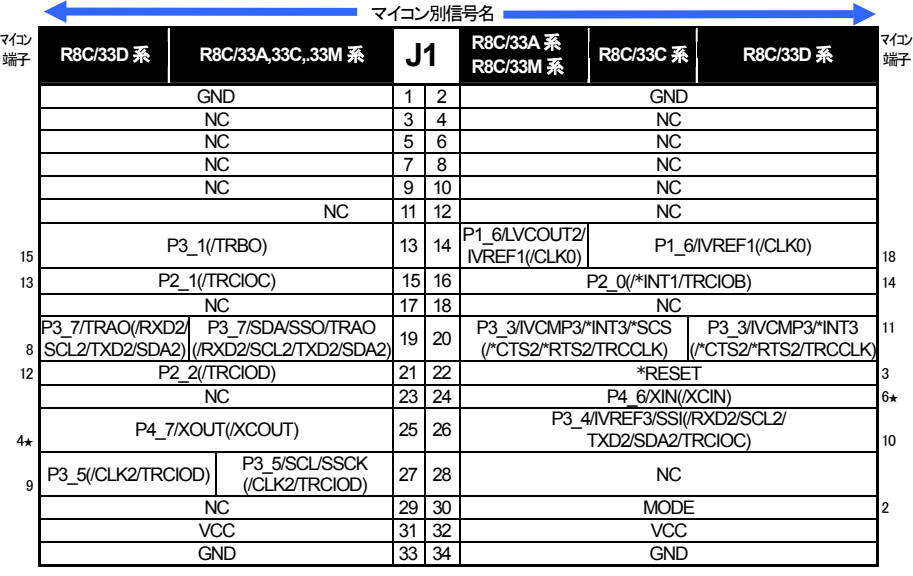

#### フィー 端子 共通 **J3** 共通 3 **\*RESET** 1 2 GND  $NC$  3 4 GND  $NC$  5 6 GND  $N$ C  $78$   $8$  GND NC 9 10 GND NC 11 12 GND 2 MODE 13 14 GND 20★ P1\_4(/TXD0/TRCCLK) 15 16 GND

**J3** 内蔵ROM書換えインタフェース (**20P**)

# **J5** F-STARTER インタフェース(未実装)

19★ P1\_5(/\*INT1/RXD0/TRAIO) 17 18 VCC

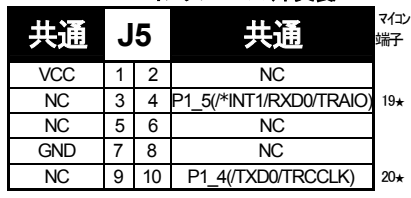

NC 19 20 VCC

#### ・**J2 I/O** (**34P**) 未実装

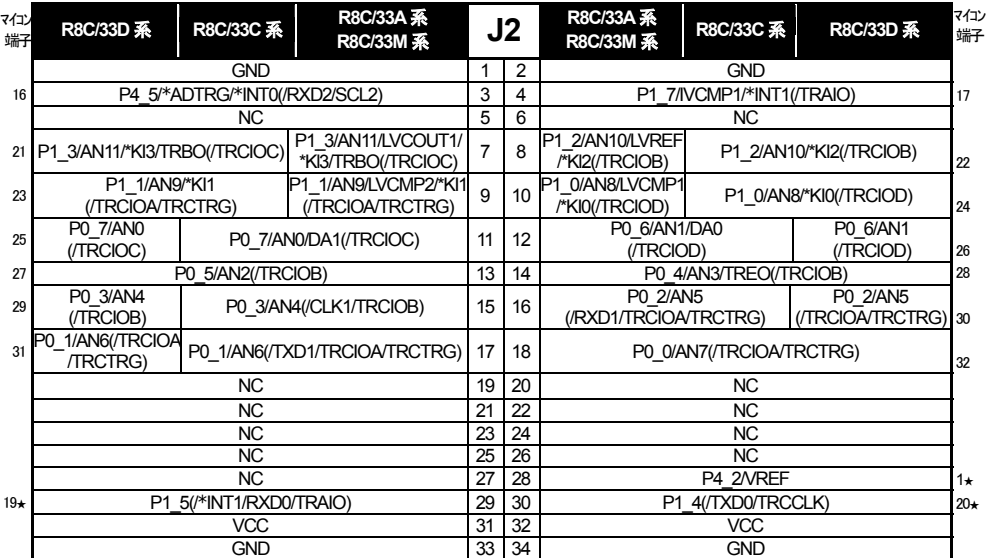

# **J4** デバックインタフェース (**14P**)

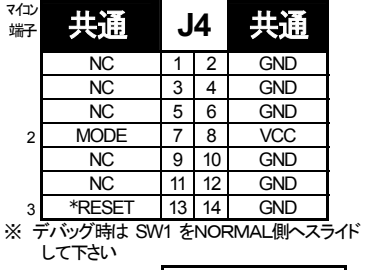

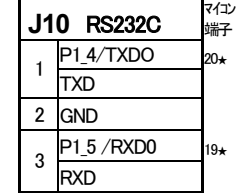

# 実装及び付属コネクタ

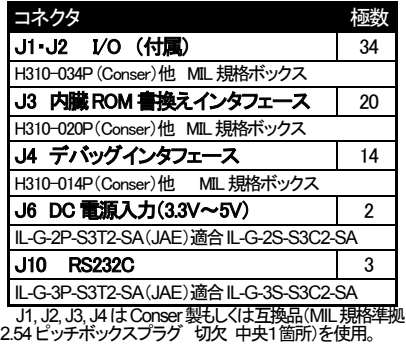

#### <備考>

- ※ <sub>★</sub>はジャンパピンの設定によって変わります。 ※ \*は負論理です。NCは未接続です。<br>※ マイコン側仕様は、必ずルネサステクノロジ当該マイコンハードウェアマニュアルをご確認下さい。
- 
- ※ J4デバッグI/Fのコネクタピン番号とルネサス エレクトロニクスのコネクタとピン番号の数え方が一部異なる場合がございますので ご注意下さい

忌

#### 各端子には逆電圧・過電圧防止回路が入っておりません。破損を避けるために、信号を 入力する場合には振幅を GND~VCC の範囲になるようにご注意下さい。 範囲を超えた信号が入力された場合、永久破損の原因となります。

# 書込みソフトの利用方法

付属CDに収録した書込みソフトを使用して、用意したユーザプログラムをマイコンボードへ書込む方法は次の通りです。

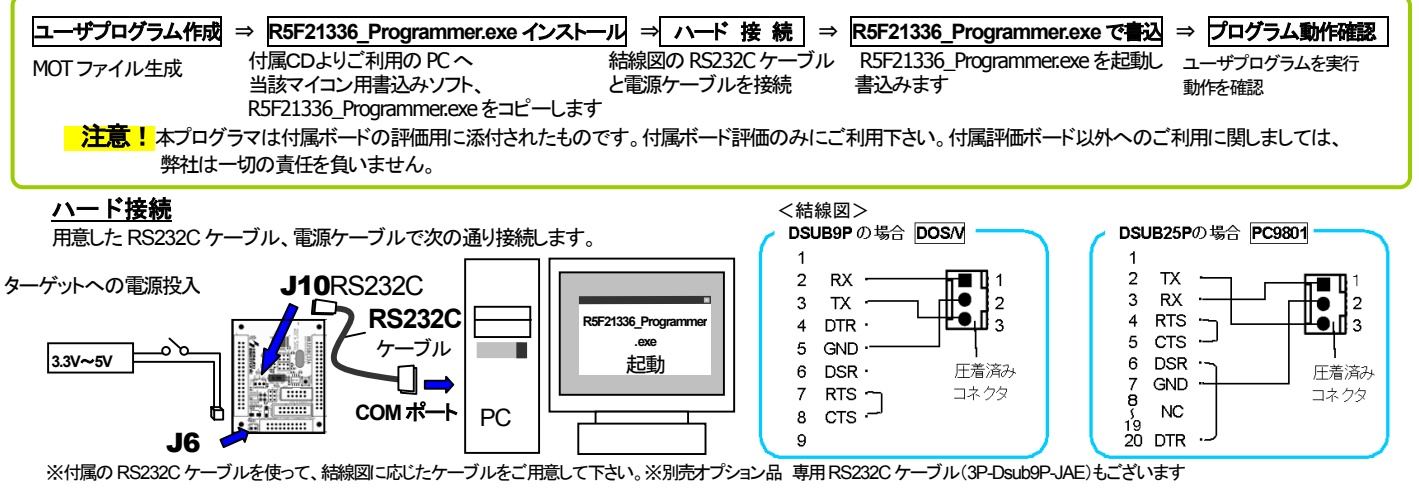

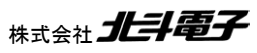

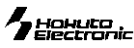

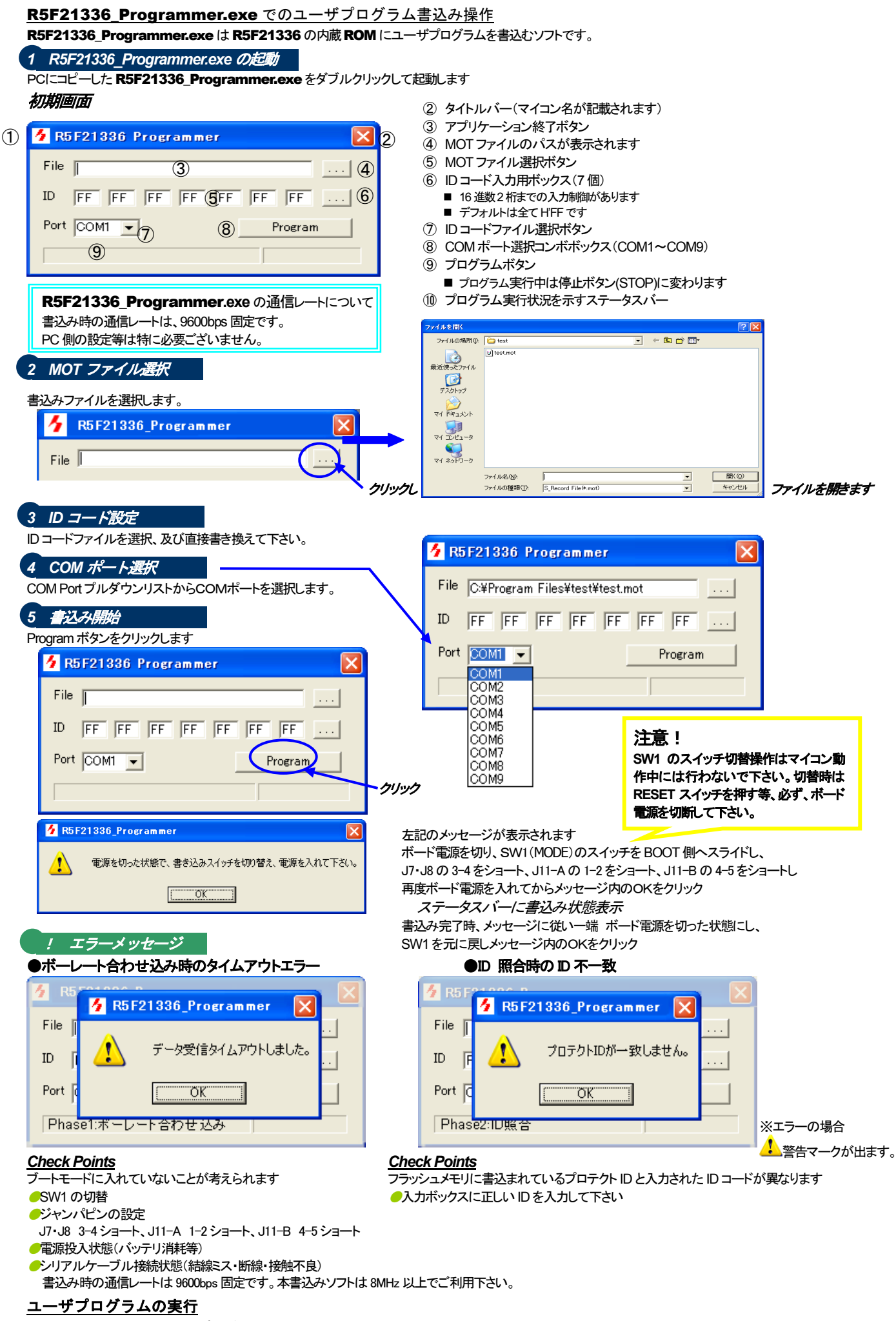

VCC 3.3V~5V を投入し、プログラムはパワーオンでスタートします。

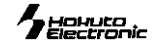

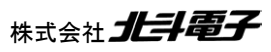

# 【ボード配置図】 【ハンダ面 付属コネクタ実装例】

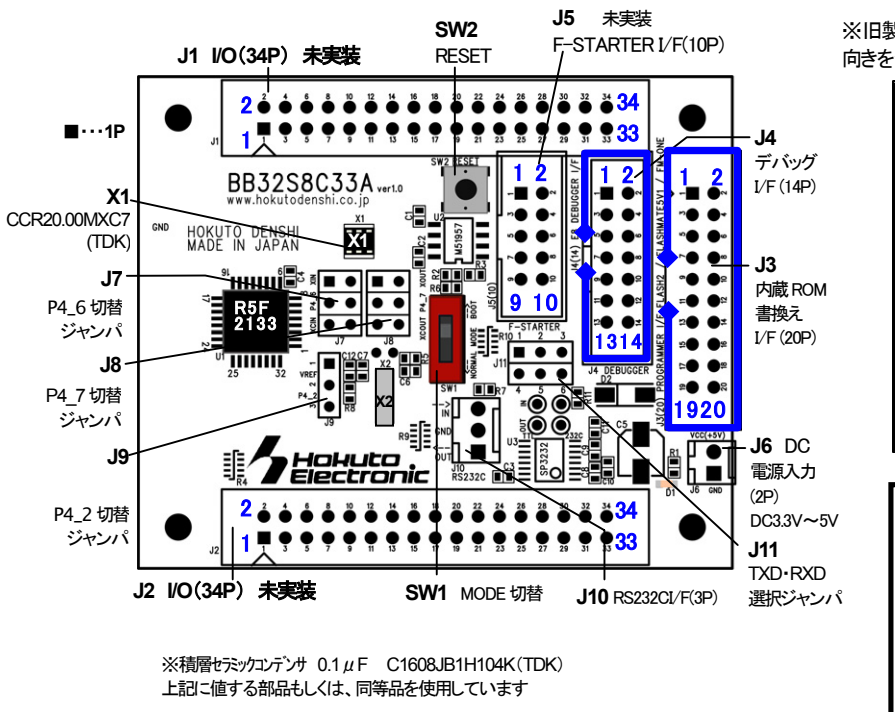

# ※旧製品に合わせる場合は、付属コネクタを下図の様に、コネクタの

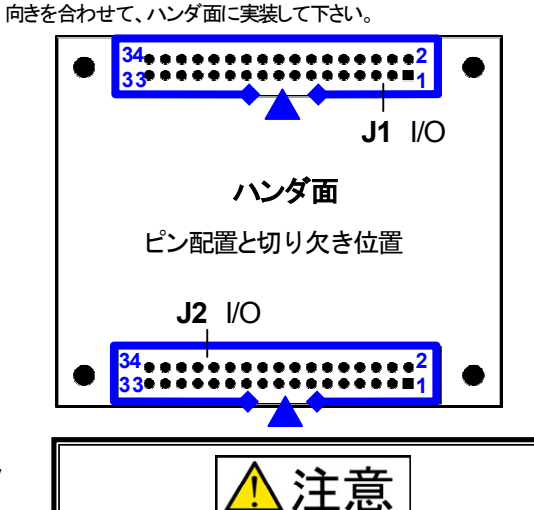

- ・ ハンダ面にコネクタを実装すると、コネクタ自体に付いて いる 1 番ピンの印と、基板上のピン番号が異なりますの で、ご注意下さい。
- Base Board シリーズオプションボードは、「付属コネク タ実装例」に合わせて製作されております。オプションボ ードと併用して本製品をご利用の場合はコネクタの実装 面にご注意下さい。

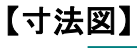

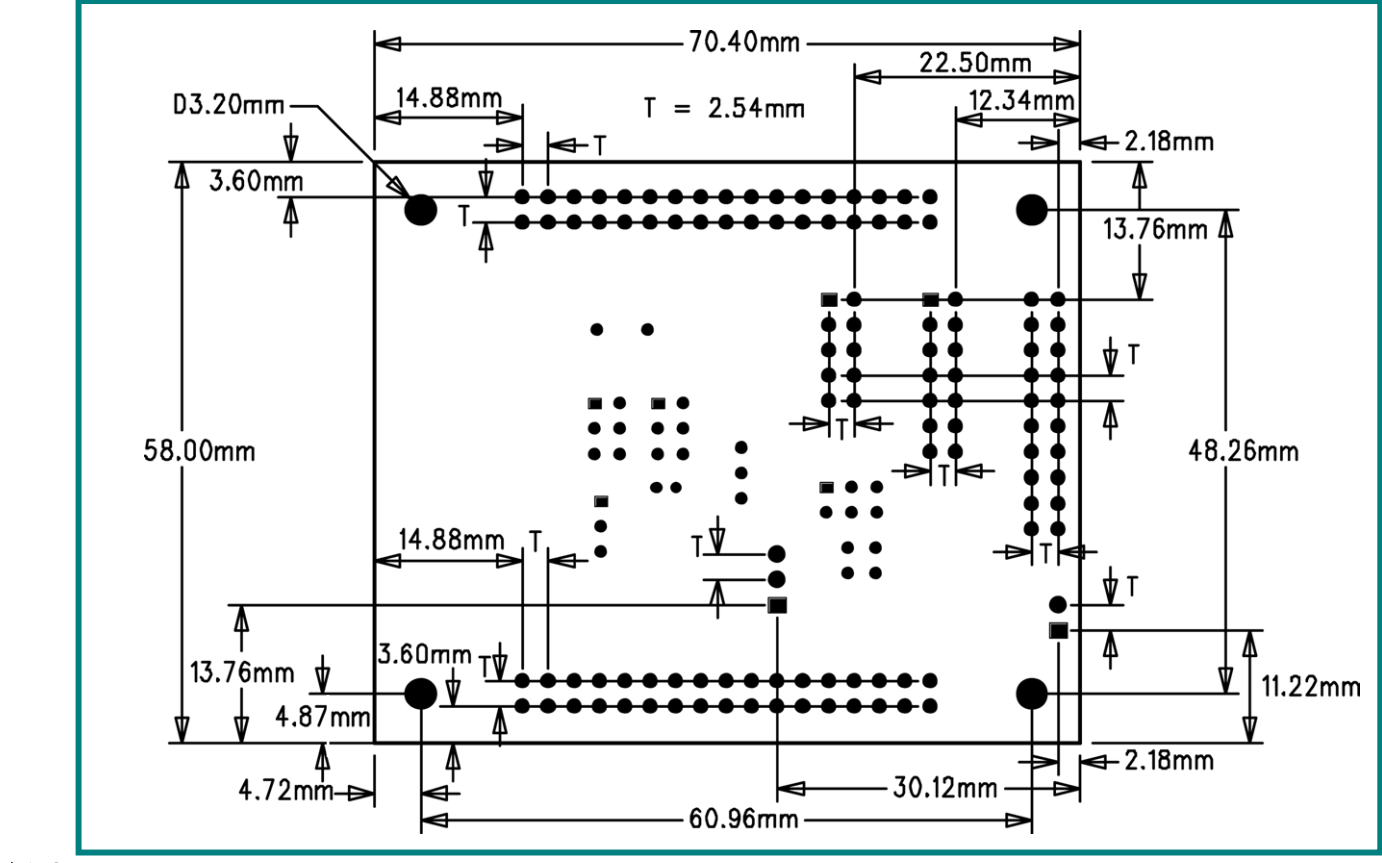

## ご注意

- ※ 弊社のマイコンボードの仕様は全て使用しているマイコンの仕様に準じております。マイコンの仕様に関しましては製造元にお問い合わせ下さい。弊社の製品は、 予告無しに仕様および価格を変更する場合がありますので、御了承下さい。
- ※ 弊社添付のCDに収録されております開発環境と書き込みフトウエアは、評価用につきマニュアル掲載分以外の動作保証は致しかねます。御了承下さい。
- ※ 本ボードのご使用にあたっては、十分に評価の上ご使用下さい。
- ※ 未実装の部品に関してはサポート対象外です。お客様の責任においてご使用下さい。

## **R8CBB32S8C33A 取扱説明書**

© 2008-2014 北斗電子 Printed in Japan 2008 年 7 月 24 日初版 REV.3.1.0.0(141020) 株式会社 出手電子 E-mail:support@hokutodenshi.co.jp (サポート用)、order@hokutodenshi.co.jp (ご注文用) URL:http://www.hokutodenshi.co.jp **TEL** 011-640-8800 **FAX** 011-640-8801 〒060-0042 札幌市中央区大通西 16 丁目 3 番地 7

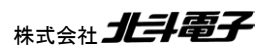

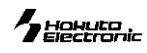